## **Creating Resource Interaction in P2 diagram**

To create a Resource Interaction in P2 diagram

- 1. Open the Realized Resource Interaction wizard by doing one of the following:
  - Select the Resource Interface or Resource Connector and in the smart manipulator

toolbar, click

- On the diagram pallet, click Resource Interaction and then connect the Resource elements on the diagram pane.
- 2. Specify the Resource Interaction, Conveyed Item, and Direction.
- 3. Click **Next** to specify Producing and Consuming Functions.
- 4. Click **Finish** when you are done.

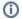

You can use **Resource Interaction Manager** dialog that enables to analyze and manage the Resource Interaction data.